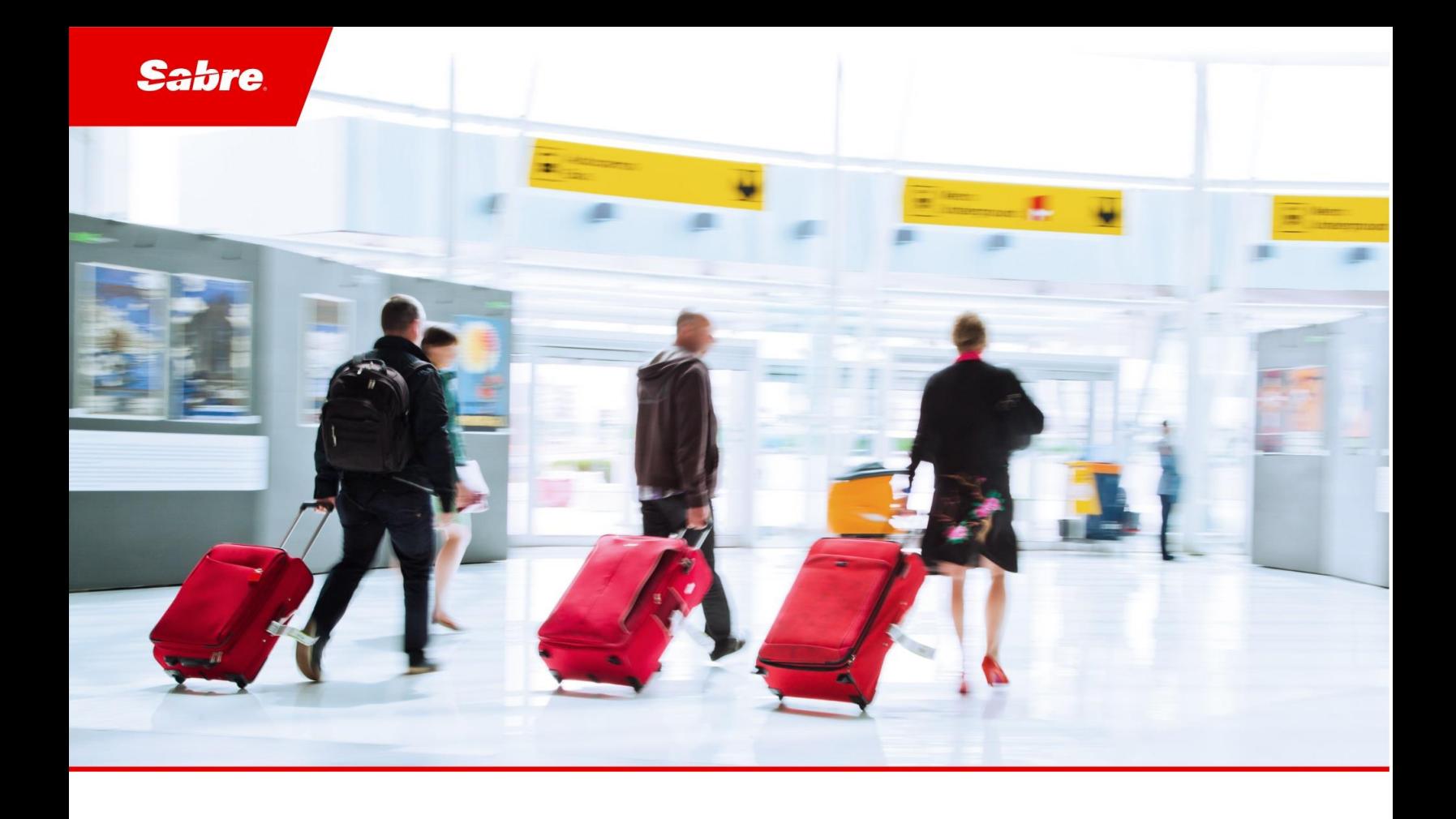

# Release Notes: Release Ready

SabreSonic CSS Digital Connect

Version 3.5

#### Software version 3.5

#### Document Edition 1.0 (May 2018)

#### Template Version 4.9

This documentation is the confidential and proprietary intellectual property of the *Sabre Airline Solutions®* business. Any unauthorized use, reproduction, preparation of derivative works, performance or display of this document or software represented by this document, without the express written permission of *Sabre Airline Solutions* is strictly prohibited.

*Sabre ®* , the *Sabre* logo, *Sabre Airline Solutions*, the *Sabre Airline Solutions* logo, *Sabre Travel Network®*, the *Sabre Travel Network* logo, *Sabre AirCentre<sup>®</sup>, Sabre AirVision<sup>®</sup>, SabreSonic<sup>®</sup> CSS, and Sabre Data & Analytics*® are trademarks and/or service marks of an affiliate of *Sabre* Corporation. All other trademarks, service marks and trade names are the property of their respective owners.

© 2017 Sabre GLBL Inc. All rights reserved.

# **Table of Contents**

#### $\blacksquare$ **Introduction**

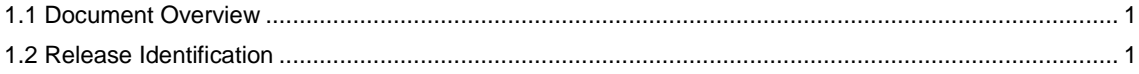

#### $\overline{\mathbf{2}}$ **Release Features**

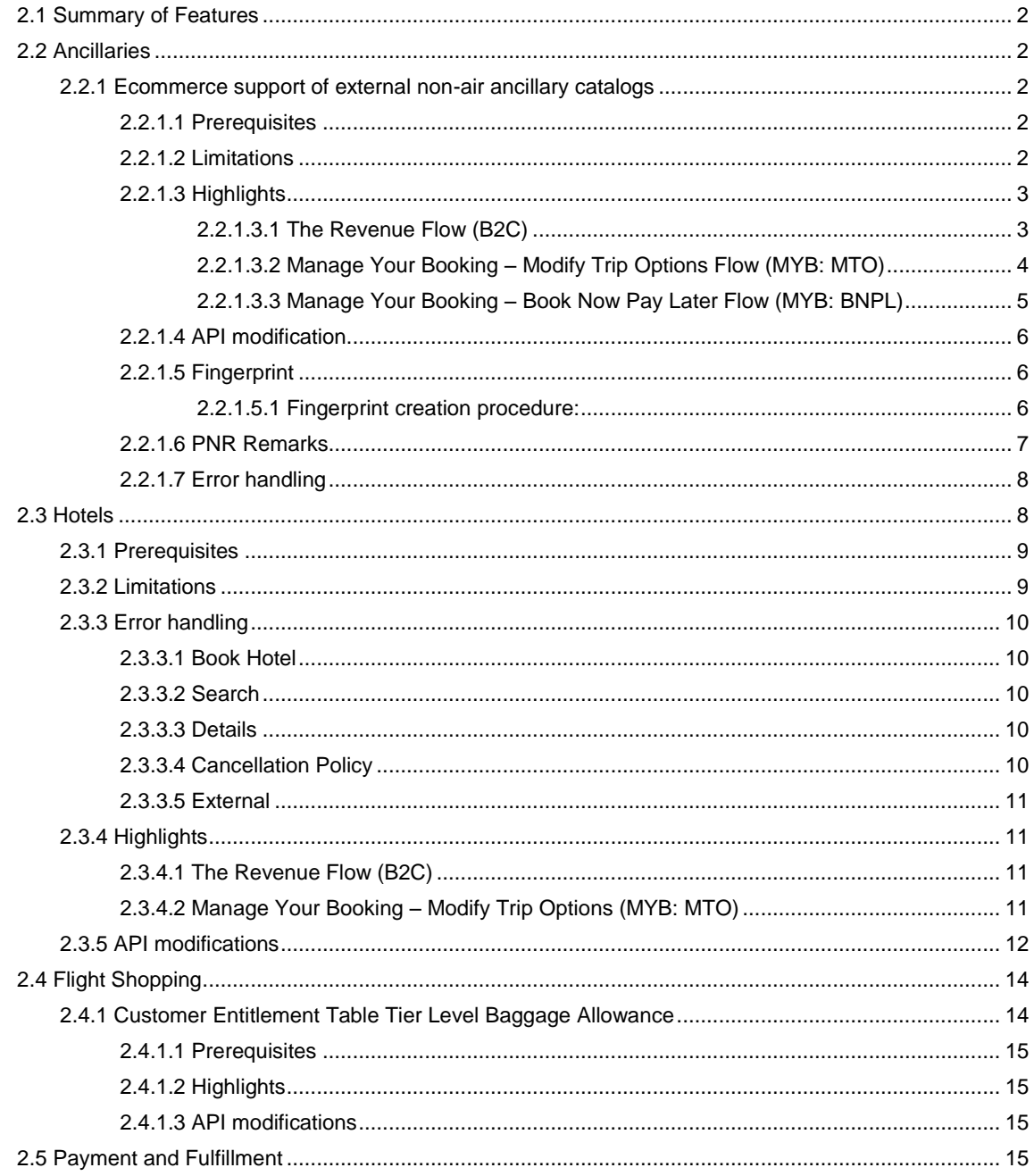

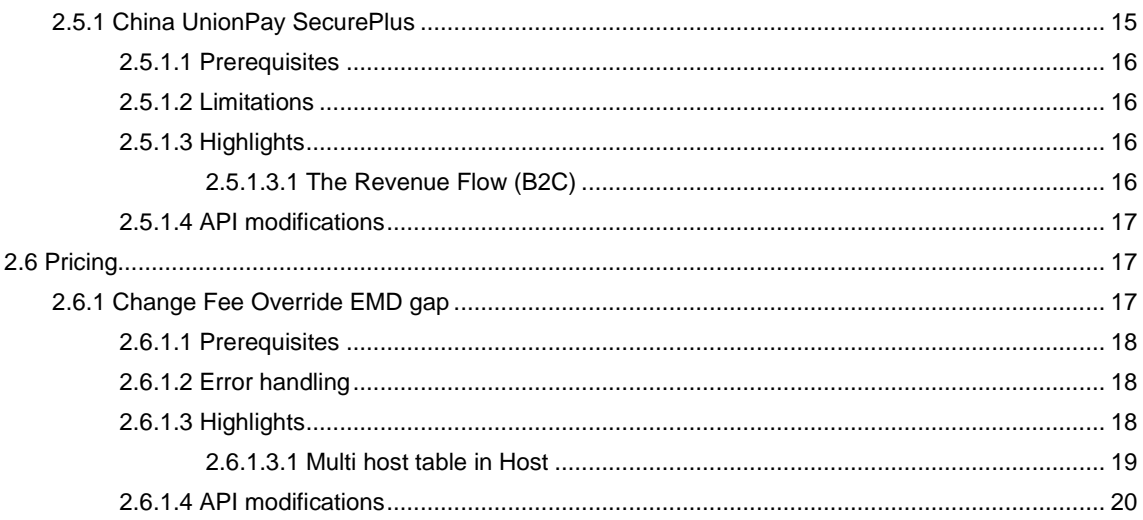

#### $\overline{\mathbf{3}}$ Error handling

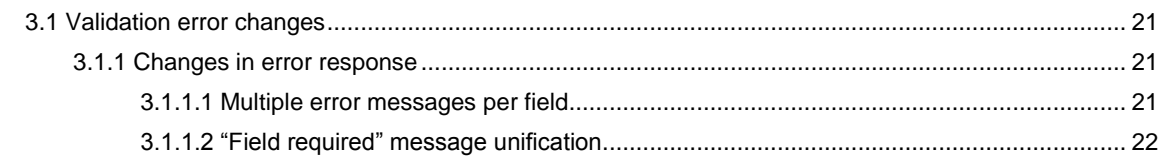

#### **Defect Fixes**  $\overline{\mathbf{4}}$

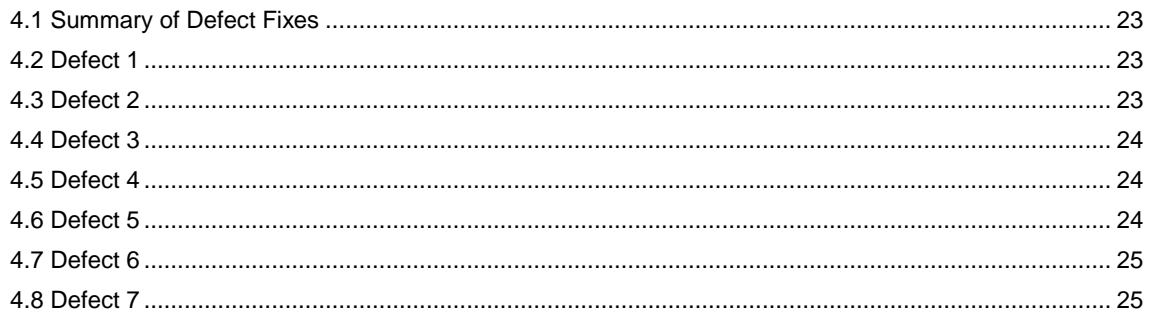

#### **Contacting Customer Care**  $\overline{\mathbf{5}}$

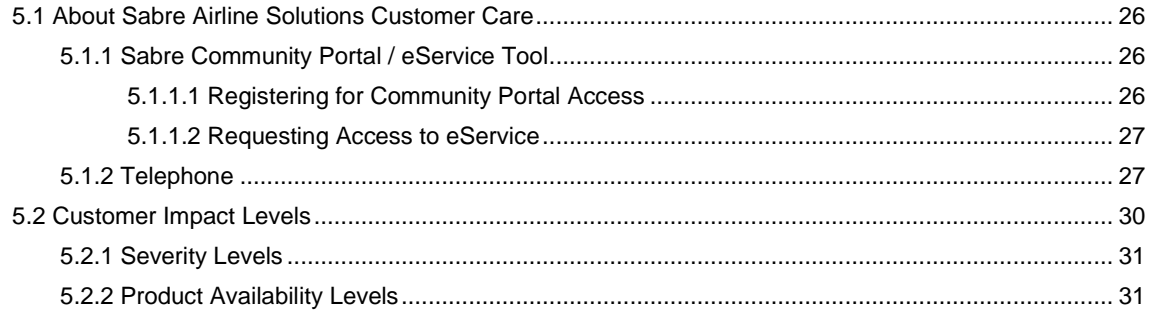

• • •

# <span id="page-5-0"></span>**Introduction**

# <span id="page-5-1"></span>1.1 Document Overview

This document contains release notes information for *SabreSonic® CSS Digital Connect v3.5.* Read this document so that you are aware of changes to the solution.

# <span id="page-5-2"></span>1.2 Release Identification

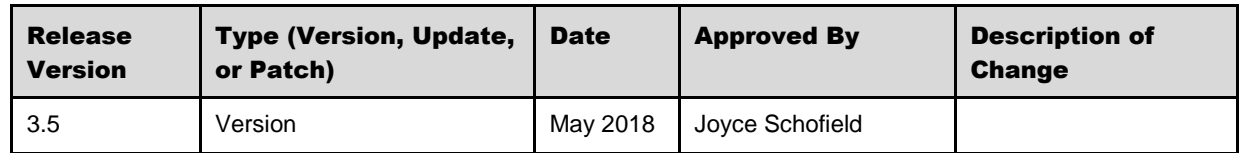

# <span id="page-6-0"></span><sup>2</sup> Release Features

# <span id="page-6-1"></span>2.1 Summary of Features

*Digital Connect* v3.5 includes the following new and enhanced features by using *Digital Connect* v3.5 services:

- Ancillaries
- Hotels
- Flight Shopping
- Payment and Fulfilment
- **Pricing**

# <span id="page-6-2"></span>2.2 Ancillaries

The services that provide the ability to shop for the ancillaries available for passenger-selected flights and process passenger selections of ancillaries have the following enhancement:

# <span id="page-6-3"></span>**2.2.1 Ecommerce support of external non-air ancillary catalogs**

*Digital Connect* v3.5 introduces an enhancement to allow airlines to sell  $3<sup>rd</sup>$  party products such as insurance, hotels, cars, etc. in path and to offer one shopping cart solution.

This feature is designed to let an airline partner with any content aggregator to orchestrate necessary service calls so that an airline can not only book 3<sup>rd</sup> party products outside of the *Digital Connect* flow, but also remain the Merchant of Record by adding the 3rd party product to the *Digital Connect* flow as an ancillary with custom price and fulfilling it as an EMD.

This feature applies to the following paths:

- The Revenue Flow (B2C);
- Manage Your Booking Modify Trip Options Flow (MYB: MTO);
- Manage Your Booking Book Now Pay Later Flow (MYB: BNPL).

# <span id="page-6-4"></span>**2.2.1.1 Prerequisites**

Airline will need to enable Modify Ancillary Price and provide specific list of ancillary codes that will be used to price and fulfill non-air ancillary content.

# <span id="page-6-5"></span>**2.2.1.2 Limitations**

Airline must be a Merchant of Record (MOR) for these ancillaries.

This feature is not available for Seat Shopping.

The currency used in the ancillary shopping call must be the same as the one use during ancillary selection call.

Booking flows where selling of external non-air ancillary catalogs will not be supported are:

- Agency Portal;
- The Redemption Flow (RBE);
- Supporting Points as a Form of payment in Flat Free Upgrade Flow (FFU) and Frequent Flyer Upgrade Flow (FQTU);
- Manage Your Booking Modify Trip Options Flow (MTO) with points as form of payment;
- Manage Your Booking Change Itinerary Flow (MYB:CI) for redemption bookings and revenue bookings;
- Stateless Ancillary Service.

# <span id="page-7-0"></span>**2.2.1.3 Highlights**

# <span id="page-7-1"></span>2.2.1.3.1 The Revenue Flow (B2C)

- 1. The airline obtains search criteria from the passenger and submits a /products/air/search request, POST operation to get a list of flights matching the search criteria.
- 2. Airline UI displays the returned flights to the passenger on the Flights page.
- 3. The passenger selects a flight.
- 4. After the passenger selects one or more flights, the airline submits the /products/air POST operation to add the flight(s) to the itinerary and store the itinerary in the session
- 5. The airline prompts passenger for passenger details: first name/name/gender, date of birth, phone number, email address etc.
- 6. The airline uses /passengers POST to add passenger to the itinerary.
- 7. The airline calls /products/ancillaries GET to obtain list of ancillaries available for the currently selected itinerary.
- 8. After a user selects an ancillary the airline calls /products/ancillaries POST to add selected ancillaries to the itinerary.
	- a. in products/ancillaries service POST operation airline includes price of ancillary in the request based on actual price of the non-air ancillary (hotel, car, insurance, etc.)
	- b. optionally, the GET /products/ancillaries call is sent with new selected quantity.
	- c. when the consecutive POST /products/ancillaries call with new quantity is sent and:
		- i. if new price is not sent then the original price obtained from initial shopping request (GET /products/ancillaries) is used for the whole quantity;
		- ii. if new price is sent, the original price for the entire quantity is overridden with the new price sent in POST/products/ancillaries call.
- 9. The airline calls /products GET operation to obtain current list, with prices of products that the passenger has added to the itinerary and use this information to build and display a shopping cart.
- a. New feature: the service ensures that the non-air ancillaries are added correctly with their new price.
- 10. The shopping cart is updated.
- 11. When the passenger indicates that shopping is complete the airline obtains available payment options for the current itinerary by calling GET /paymentOptions. The airline can format the information for display to the passenger.
- 12. When the passenger indicates that shopping is complete the airline obtains available payment options for the current itinerary by calling GET /paymentOptions. The airline can format the information for display to the passenger.
- 13. The confirmation page is displayed.
- 14. The airlines submit a /pnr GET request. The airline can format the information for display to the passenger.

#### <span id="page-8-0"></span>2.2.1.3.2 Manage Your Booking – Modify Trip Options Flow (MYB: MTO)

- 1. The passenger retrieves a booking either by supplying basic PNR information or by logging into the passenger's account. If the passenger is logged in all their reservations are visible.
- 2. The /pnr service GET operation returns information for the PNR specified in the parameters. Airlines can prompt passengers for information that identifies a PNR, to retrieve the information and format it for display to the passenger (optional step).
- 3. The airline retrieves PNR information and initializes Manage Your Booking Modify Trip Options (MYB: MTO) Flow (with verification of MYB Rules) by calling:
	- a. /pnr/mto/ancillaries for Ancillaries flow where the passenger can manage ancillaries.
- 4. The airline calls /pnr/mto/products/ancillaries GET to obtain list of ancillaries available for the currently selected itinerary.
- 5. After ancillary selection the airline calls /products/ancillaries POST to add selected ancillaries to the itinerary.
	- a. in products/ancillaries service POST operation airline includes price of ancillary in the request based on actual price of the non-air ancillary (hotel, car, insurance, etc.);
	- b. optionally, the GET /products/ancillaries call is sent with new selected quantity.
	- c. when the consecutive POST /products/ancillaries call with new quantity is sent and:
		- i. if new price is not sent then the original price obtained from initial shopping request (GET /products/ancillaries) is used for the whole quantity;
		- ii. if new price is sent, the original price for the entire quantity is overridden with the new price sent in POST/products/ancillaries call.
- 6. If ancillaries operation is successful, the airline calls /pnr/mto/products GET to update the selection associated to passenger and the shopping cart with new price of the selected non-air ancillaries.
	- a. New feature: the service ensures that the non-air ancillaries are added correctly with their new price.
- 7. When the passenger indicates that shopping is complete the airline obtains available payment options for the current itinerary by calling /pnr/mto/paymentOptions GET. The airline can format the information for display to the passenger.
- 8. When the passenger selects form of payment, completes the payment and decides to purchase, the airline initiates the purchase and ticketing process by calling /pnr/mto/purchase POST. If payment is successful, the PNR and other supporting documents are issued, and the airline's application receives results indicating success.
	- a. The /pnr/mto/purchase POST service also adds specific remarks to the PNR on the price(s) of given ancillary(ies).
- 9. The response indicates whether the purchase is successful. The airline formats this information for display to the passenger.

#### <span id="page-9-0"></span>2.2.1.3.3 Manage Your Booking – Book Now Pay Later Flow (MYB: BNPL)

- 1. The passenger retrieves a booking either by supplying basic PNR information or by logging into the passenger's account. If the passenger is logged in all their reservations are visible.
- 2. The /pnr/bnpl service GET operation returns information for the PNR specified in the parameters. Airlines can prompt passengers for information that identifies a PNR, to retrieve the information and format it for display to the passenger (optional step).
- 3. The airline retrieves PNR information and initializes Manage Your Booking Book Now Pay Later (MYB: BNPL) Flow (with verification of MYB Rules) by calling:
	- a. /pnr/bnpl/ancillaries for Ancillaries flow where the passenger can manage.
- 4. The airline calls /pnr/bnpl/products/ancillaries GET to obtain list of ancillaries available for the currently selected itinerary.
- 5. After ancillary selection the airline calls /pnr/bnpl/products/ancillaries POST to add selected ancillaries to the itinerary.
	- a. in /pnr/bnpl/products/ancillaries service POST operation airline includes price of ancillary in the request based on actual price of the non-air ancillary (hotel, car, insurance, etc.);
	- b. optionally, the GET /pnr/bnpl/products/ancillaries call is sent with new quantity;
	- c. when the consecutive POST /pnr/bnpl/products/ancillaries call with new quantity is sent and:
		- i. if new price is not sent then the original price obtained from initial shopping request (GET /pnr/bnpl/products/ancillaries) is used for the whole quantity;
		- ii. if new price is sent, the original price for the entire quantity is overridden with the new price sent in POST/pnr/bnpl/products/ancillaries call.
- 6. If ancillaries operation is successful, the airline calls /pnr/bnpl/products GET to update the selection associated to passenger and the shopping cart with modified price of the selected ancillaries.
	- a. New feature: the service ensures that the non-air ancillaries are added correctly with their new price.
- 7. When the passenger indicates that shopping is complete the airline obtains available payment options for the current itinerary by calling /pnr/bnpl/paymentOptions GET. The airline can format the information for display to the passenger.
- 8. When the passenger selects form of payment, completes the payment and decides to purchase, the airline initiates the purchase and ticketing process by calling /pnr/bnpl/purchase POST.
	- a. If authorization is successful, the /pnr/bnpl/purchase POST service also adds specific remarks to the PNR about the price(s) of given ancillary(ies).
- 9. The response indicates whether the purchase is successful. The airline formats this information for display to the passenger.

<span id="page-10-0"></span>**2.2.1.4 API modification**

| <b>Service Name</b>            | <b>Operation</b> | <b>Change</b>                                                                                 |
|--------------------------------|------------------|-----------------------------------------------------------------------------------------------|
| /products/ancillaries          | <b>POST</b>      | Response will include new ancillary price.<br>AncillaryOverridePrice object and errors added. |
| /pnr/mto/products/ancillaries  | <b>POST</b>      | Response will include new ancillary price.<br>AncillaryOverridePrice object and errors added. |
| /pnr/bnpl/products/ancillaries | <b>POST</b>      | Response will include new ancillary price.<br>AncillaryOverridePrice object and errors added. |

# <span id="page-10-1"></span>**2.2.1.5 Fingerprint**

Fingerprint validation is a general mechanism that can be used by various *Digital Connect* services. It prevents unauthorized modifications of JSON data. A user can define which data are sensitive and should be protected.

In *Digital Connect* v3.5 fingerprint will secure Ancillary price overriding. Each "ancillaryOverridePrice" element of an ancillary selection in /products/ancillaries POST contains "securityData" section ensuring that sensitive data (e.g. price) is not modified by an untrusted party after a client sends the request, i.e. prevents "man-in-the-middle" attacks.

AncillaryOverridePrice, being a client of fingerprint validator, provides input string for hash generation from the following data:

- ancillary subcode  $-$  i.e. "OCE";
- base price (amount and currency);
- tax ancillary prices (amounts and currencies);
- timestamp.
- Note The ancillary code is not contained within ancillaryOverridePrice but it is retrieved from its ancestor.

# <span id="page-10-2"></span>2.2.1.5.1 Fingerprint creation procedure:

- 1. Base string creation.
- 2. Application of message authentication function on the input string (MAC with SHA-256 by default).
- 3. Representation of the final fingerprint and the output of the above operation in hex-encoded, 64 character string, such as:

#### e7541705e7c44f400afbda03e612f2e0876e4fffe0e54e379168b0c02e5ec308

#### <span id="page-11-0"></span>**2.2.1.6 PNR Remarks**

In host remarks, the following elements will be added: the original price and the new price, an ancillary subcode, segment and for which passengers, as well as an indicator that the airline requested a price override.

The remarks follow configuration or additional text qualifier passed by the API customer:

**AOP /customer qualifier /groupcode /subcode /quantity /passenger(s) /id /{date}{O&D}{airline code}{flight number} /original total price (base+tax) /modified total price (base+tax)**

• Remarks with old and new price:

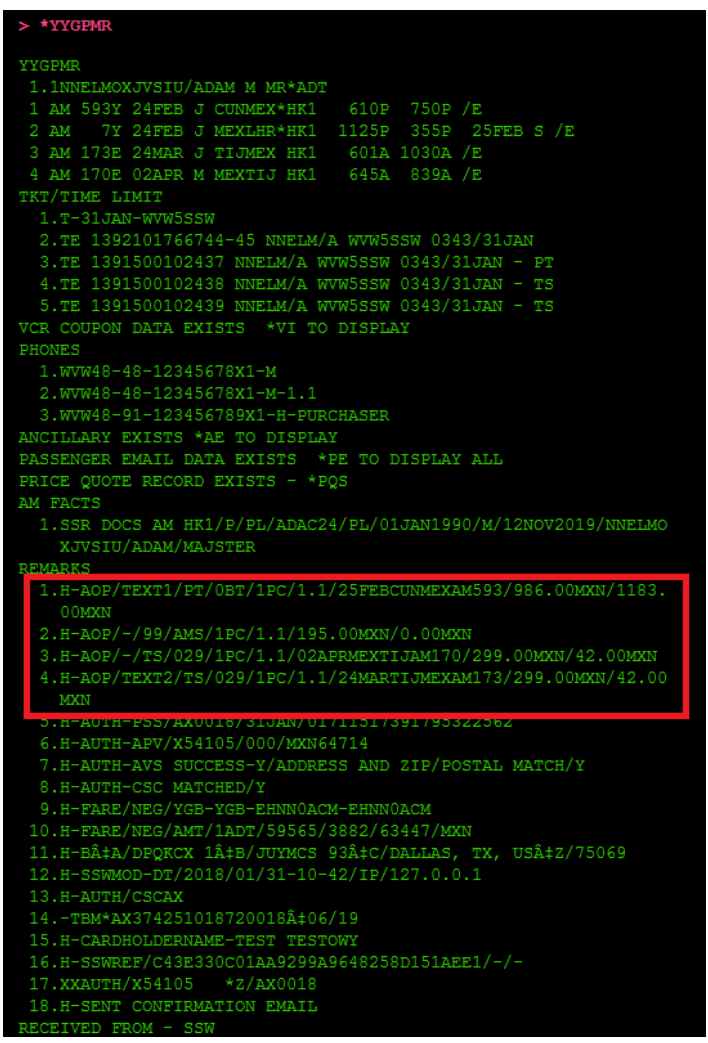

Issued AEs with overridden price

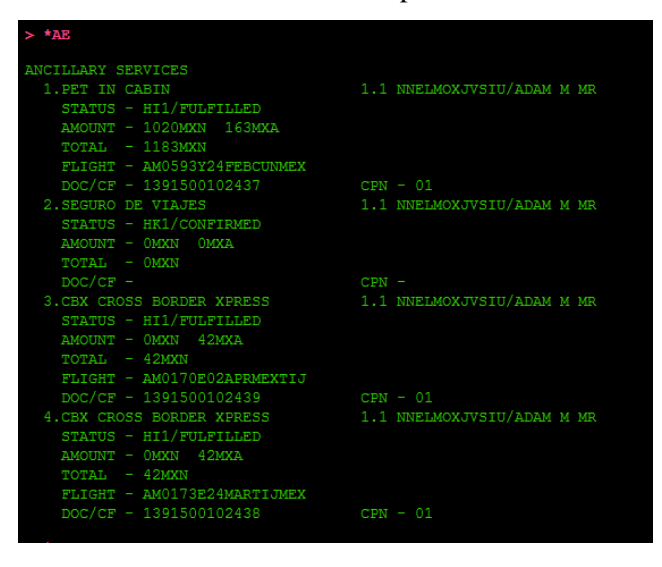

# <span id="page-12-0"></span>**2.2.1.7 Error handling**

*Digital Connect* v3.5 validates and sends error responses in cases such as:

- feature is disabled;
- requested ancillary is not allowed for price modification;
- invalid text qualifier;
- price is out of range;
- price modification with invalid currency scale;
- invalid currency;
- fingerprint errors e.g. timestamp is out of range;

etc.

To see the examples, please go to *[Digital Connect API Reference Online Documentation](https://wl6-int.sabre.com/dcdoc/DC_Online/Default.htm)*.

# <span id="page-12-1"></span>2.3 Hotels

*Digital Connect* 3.5 introduces a new feature that allows airlines to present hotel offers and subsequently allow customers to make a hotel reservation along with an initial booking or as an add-on post booking.

The solution will provide hotel offers for locations defined by an airport code only.

The services in *Digital Connect v3.5* will return a list of hotels, along with high-level information about them, based upon the location entered. The user can then select a specific hotel for more detailed information including pricing for all room types available. The response will also include hotel specific information, multiple descriptive data, photos, amenities, discounts, hotel fees and all other pricing data. The passenger will have the ability to access the hotel cancellation policy for the room type that they are interested in. There will also be a service provided allowing the hotel to be added to the shopping cart as well as removing it.

Finally, the passenger will have the ability to purchase the hotel reservation through Tourico (which will be the Merchant of Record) using a credit card.

After booking the reservation, the hotel segment and hotel remarks will be added to the PNR which will be available in the post-booking flow.

This feature allows the airline to fulfill a passenger's need for accommodations while as they are making their air reservations.

This feature applies to the following paths:

- The Revenue Flow (B2C);
- Manage Your Booking Modify Trip Options Flow (MYB: MTO).

# <span id="page-13-0"></span>**2.3.1 Prerequisites**

The airline will need to have a contract in place with Tourico, the hotel vendor aggregator. However, the feature will be "on" by default; but hotel offers will only be returned if there is a contract in place between the airline and Hotel vendor.

# <span id="page-13-1"></span>**2.3.2 Limitations**

- 1. As Tourico is the Merchant of Record and doing the billing, only the credit cards supported by them will be usable. Credit card and currency data must be set up through a separate contract between the airline and Tourico.
- 2. No Multi-Form of Payment (MFOP).
- 3. No alternate forms (AFOP) of payment will be supported.
- 4. Airport code is required for searches.
- 5. The language of the hotel content will be handled by Tourico. Any hotel content that is not available in the requested language will be returned in the Tourico default for that hotel, usually English or the language of the country where the hotel is located.
- 6. Optional supplemental services are out of scope.
- 7. Optional (add-on) boardbases are out of scope.
- 8. No service will be created to pull an existing hotel reservation.
- 9. No service is provided to do online cancellation. All cancellations must be done through Tourico.
- 10. Two paths supported only the Revenue Flow (B2C) and the Manage Your Booking Modify Trip Options Flow (MYB: MTO).
- 11. The feature applies to round trips and one way only.
- 12. Multi-city is out of scope.
- 13. In the following flows:
- a. Manage Your Booking Change Itinerary Flow (MYB: CI);
- b. Manage Your Booking Cancel and Refund Flow (MYB: CR);

the user will be informed that they need to contact the hotel to cancel their hotel reservation. The CI and CR flows will not be restricted otherwise, and a hotel will not be bookable in the CI flow even if the customer has not previously booked a hotel. The user would need to add the hotel through the MTO flow after the itinerary is changed.

# <span id="page-14-0"></span>**2.3.3 Error handling**

### <span id="page-14-1"></span>**2.3.3.1 Book Hotel**

- In case any validation errors from client occur, the service returns response with validation error message, field(s) in error and message indicating search was not done.
- If downline error occurs, the service will return an error indicating if it was a downline business or technical error.
- If the DC service has a failure, it will return an error indicating if it was a business logic error or technical error.
- DC will return an error if the service is attempted to be used when it is not configured as on.

# <span id="page-14-2"></span>**2.3.3.2 Search**

- In case any validation errors from client occur, the service returns response with validation error message, field(s) in error and message indicating search was not done.
- If downline error occurs, the service will return an error indicating if it was a downline business or technical error.
- If the DC service has a failure, it will return an error indicating if it was a business logic error or technical error.
- DC will return an error if the service is attempted to be used when it is not configured as on.
- If no hotels are returned using the search criteria, an error message is returned indicating it.

# <span id="page-14-3"></span>**2.3.3.3 Details**

- In case any validation errors from client occur, the service returns response with validation error message, field(s) in error and message indicating search was not done.
- If downline error occurs, the service will return an error indicating if it was a downline business or technical error.
- If the DC service has a failure, it will return an error indicating if it was a business logic error or technical error.
- DC will return an error if the service is attempted to be used when it is not configured as on.
- If no hotel is found using the hotel id from the request, an error message is returned indicating it.

#### <span id="page-14-4"></span>**2.3.3.4 Cancellation Policy**

• In case any validation errors from client occur, the service returns response with validation error message, field(s) in error and message indicating search was not done.

- If downline error occurs, the service will return an error indicating if it was a downline business or technical error.
- If the DC service has a failure, it will return an error indicating if it was a business logic error or technical error.
- DC will return an error if the service is attempted to be used when it is not configured as on.

# <span id="page-15-0"></span>**2.3.3.5 External**

No new error messages have been added.

# <span id="page-15-1"></span>**2.3.4 Highlights**

All the new hotels services are stateless and Tourico is the only supported provider.

Tourico Holidays is a travel distribution company that provides travel products in 6,271 destinations.

# <span id="page-15-2"></span>**2.3.4.1 The Revenue Flow (B2C)**

- 1. The airline calls /dc/hotels/search POST to search for hotels based upon airport code. All hotels that match search are returned with limited information.
- 2. The passenger selects a hotel.
- 3. The airline calls /dc/hotels/details POST for the specific hotel's detailed information combining two downline calls.
- 4. Optionally, Cancellation Policies /dc/hotels/cancellationPolicy POST is called to provide cancellation policies information.
- 5. When the passenger adds the hotel to shopping cart, /products/external POST is called.
- 6. The shopping cart is updated.
- 7. If the passenger wishes to remove hotel from shopping cart, the airline uses /products/external DELETE service.
- 8. When the passenger indicates that shopping is complete, the airline calls /dc/hotels/book POST to reserve the hotel property.

# <span id="page-15-3"></span>**2.3.4.2 Manage Your Booking – Modify Trip Options (MYB: MTO)**

- 1. The /pnr service GET operation returns information for the PNR specified in the parameters.
- 2. The airline calls /dc/hotels/search POST to search for hotels based upon airport code. All hotels that match search with limited data are returned.
- 3. The passenger selects a hotel.
- 4. The airline calls /dc/hotels/details POST for the specific hotel detail information combining two downline calls.
- 5. Optionally, Cancellation Policies /dc/hotels/cancellationPolicy POST is called to provide cancellation policies information.
- 6. When the passenger adds the hotel to shopping cart, /products/external POST is called.
- 7. The shopping cart is updated.
- 8. If the passenger wishes to remove hotel from shopping cart, /products/external DELETE is used.
- 9. When the passenger indicates that shopping is complete, the airline calls /dc/hotels/book POST to reserve the hotel property.

# <span id="page-16-0"></span>**2.3.5 API modifications**

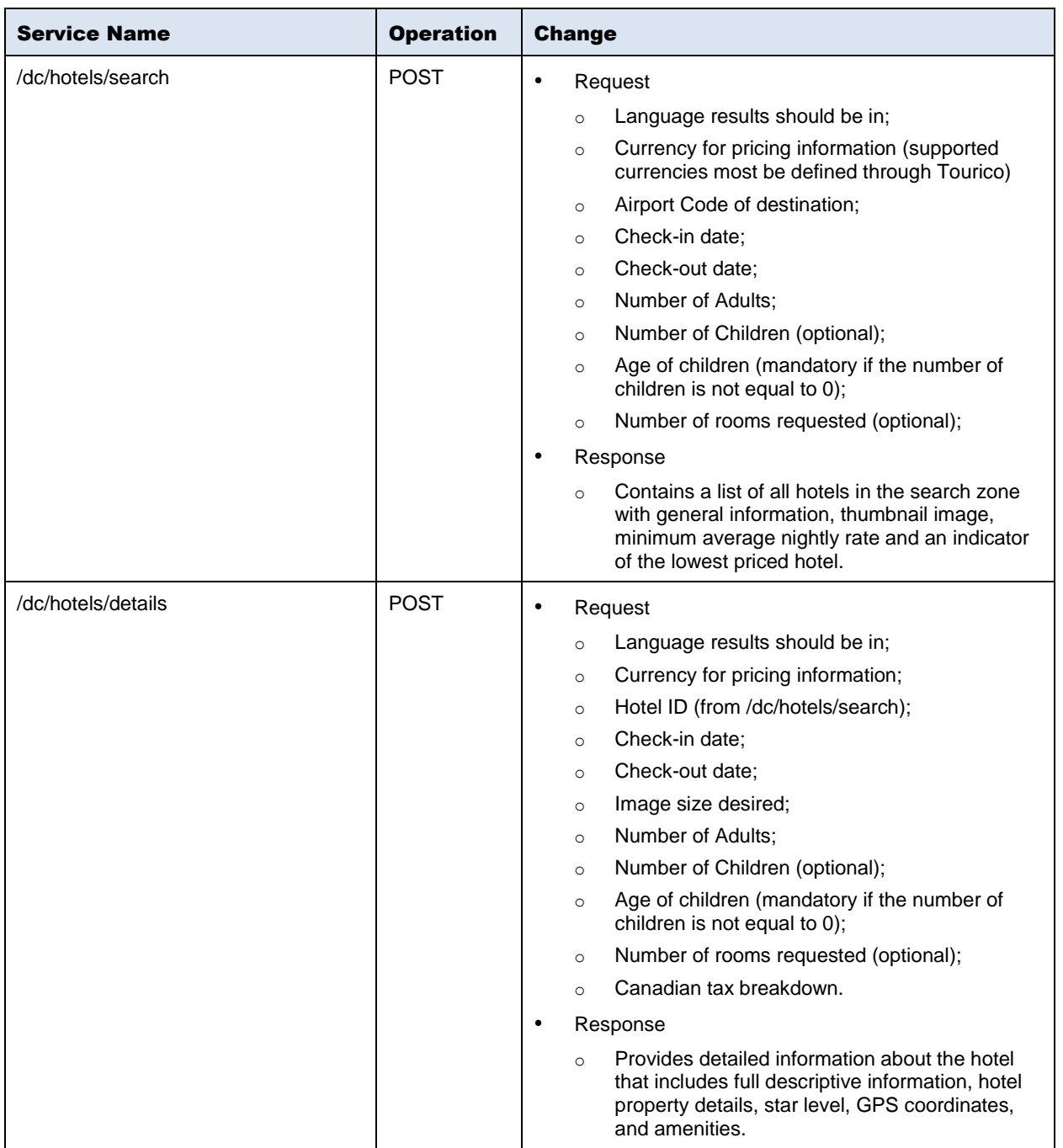

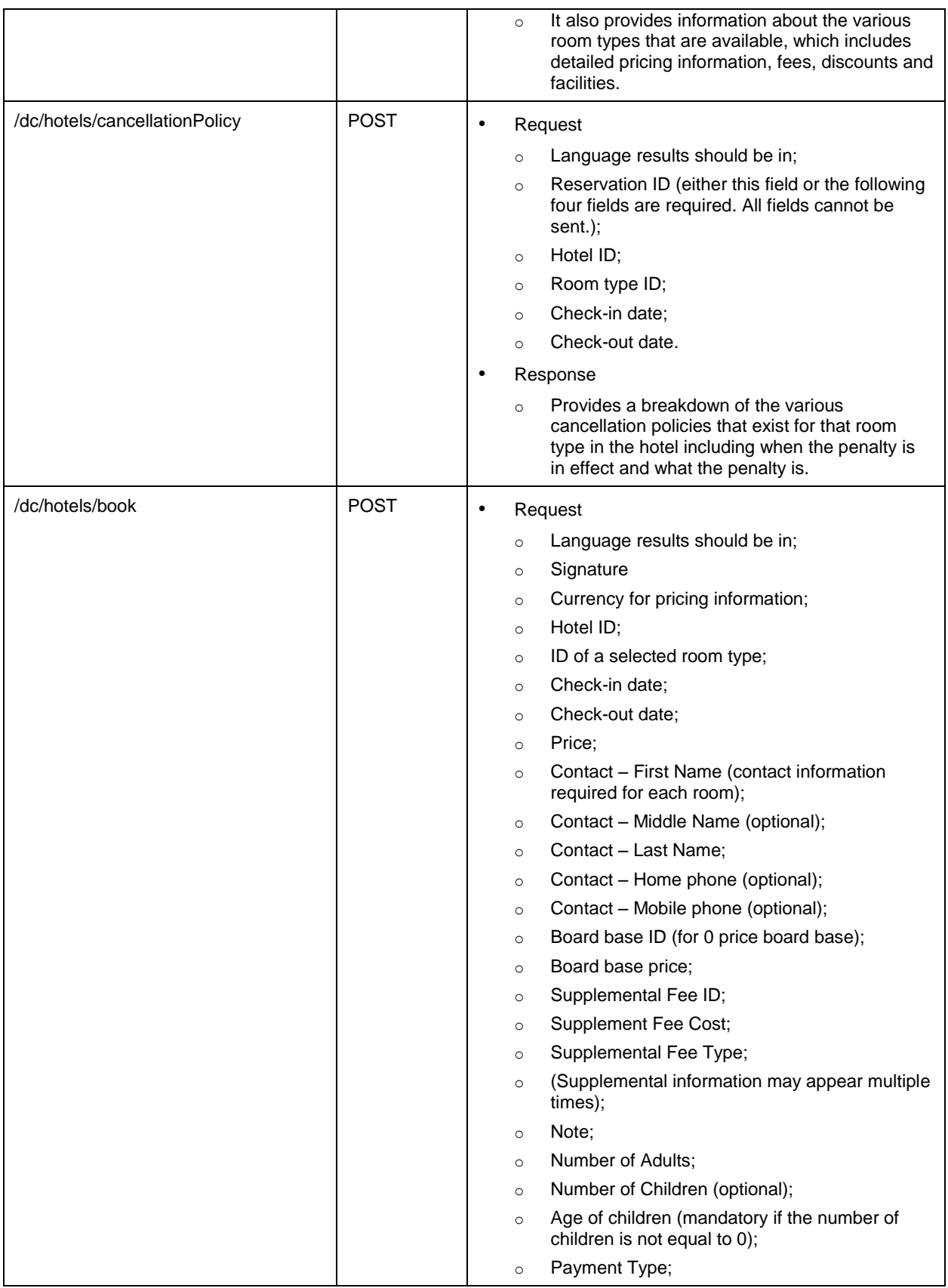

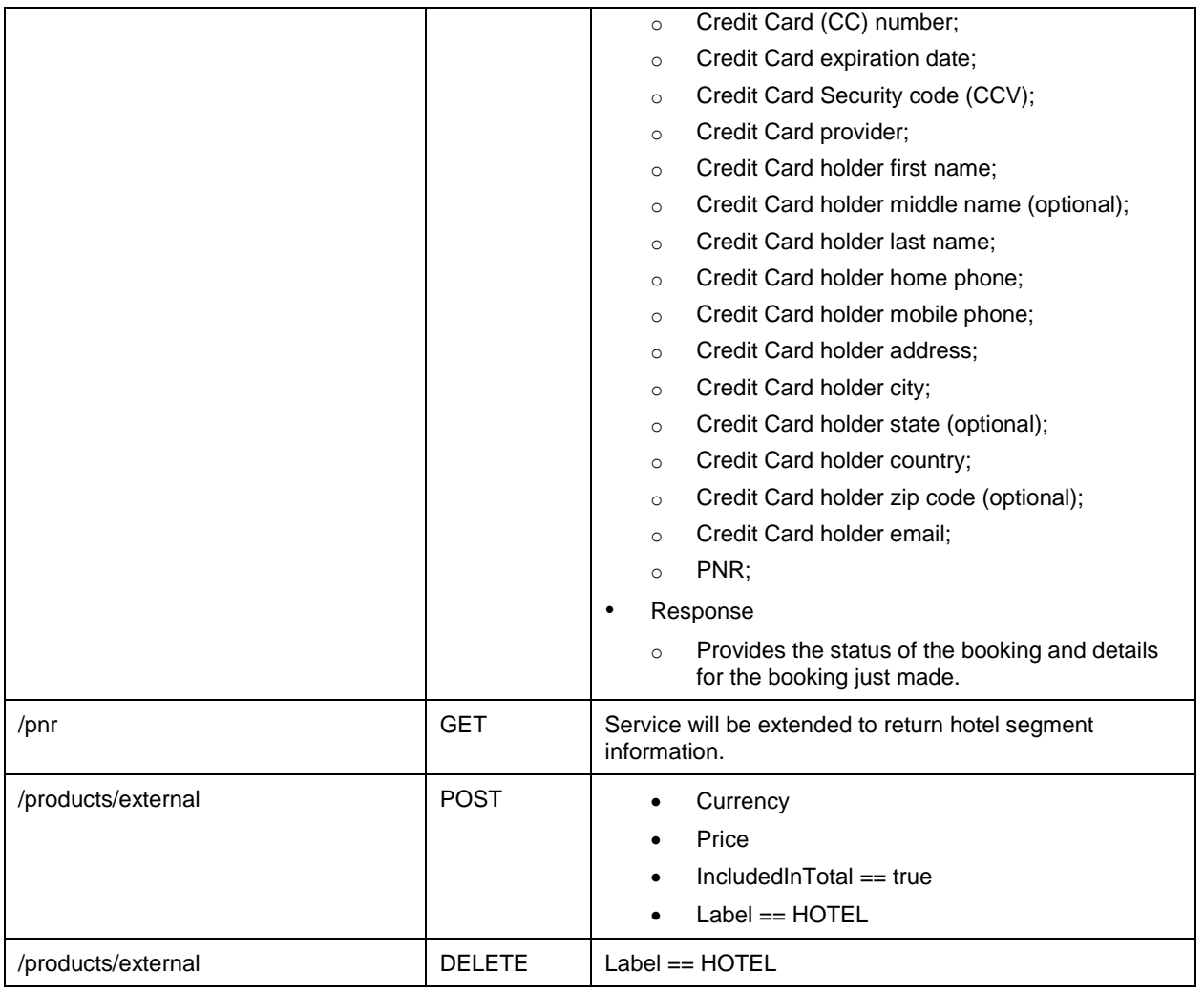

# <span id="page-18-0"></span>2.4 Flight Shopping

This section covers the services airlines use to display available flights and other products to passengers and to build itineraries from passenger selections. *Digital Connect* v3.5 adds and enhances the functionality in this area in the following ways.

# <span id="page-18-1"></span>**2.4.1 Customer Entitlement Table Tier Level Baggage Allowance**

*Digital Connect* v3.5 will allow the airline to display any additional baggage a traveler may be entitled to according to the passenger's tier level information in the Customer Entitlement Table during booking. This prevents the traveler from purchasing additional baggage when not required and the airline having to issue a refund during check in.

This feature applies to the following paths:

- The Revenue Flow (B2C);
- The Redemption Flow (RBE);
- Manage Your Booking Modify Trip Options Flow (MYB: MTO);

Manage Your Booking – Change Itinerary Flow (MYB: CI).

# <span id="page-19-0"></span>**2.4.1.1 Prerequisites**

Customer Entitlement Table must be updated with tier level inclusions for baggage in the airline partition.

# <span id="page-19-1"></span>**2.4.1.2 Highlights**

Airline can provide their most valuable customers with reliable information about extra baggage allowance they are entitled to (based on their Frequent Flyer tier).

No changes in existing flows.

# <span id="page-19-2"></span>**2.4.1.3 API modifications**

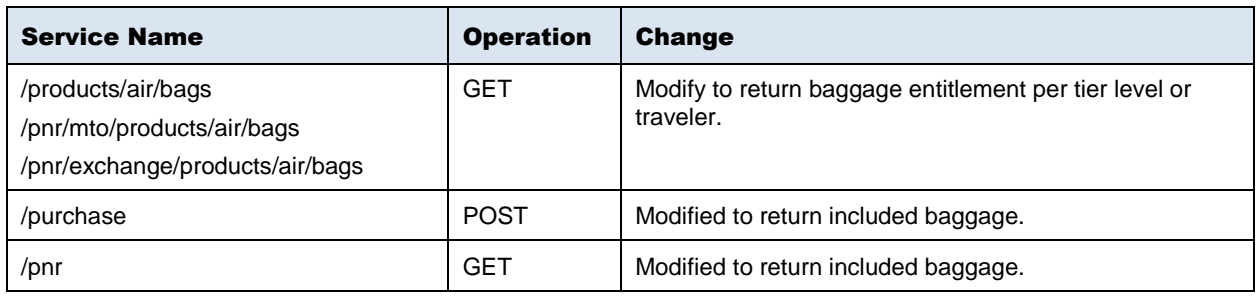

# <span id="page-19-3"></span>2.5 Payment and Fulfillment

This section covers the services that airlines use to present passengers with the forms of payment that are available for an itinerary, to collect payment information, to authorize the payment information, and to ticket the booking. These services are available to both initial booking and post-booking (such as exchanges) situations.

The service that returns a detailed price breakdown of all products and passenger details in the itinerary currently held in the session has the following additions and enhancement:

# <span id="page-19-4"></span>**2.5.1 China UnionPay SecurePlus**

Currently China UnionPay (CUP) is processed as a 3rd party redirect Payment Service Provider's (PSP) type Form of Payment (FOP). CUP SecurePlus will give airlines option to offer this FOP as POS Hosted and eliminate the redirect processing. Passenger after selecting CUP Secure Plus will be able to process the payment in a two-step payment process.

*Digital Connect v3.5* will:

- 1. Prompt the passenger to send the mobile phone number on the first purchase call. The Payments send a message informing that a validation code is required for the next authorization request, which is to be received via SMS.
- 2. The code is then passed to Payments during the second purchase call which concludes the process.

*Digital Connect* v3.5 will collect additional fields and include them in the Authorization request. Moreover, it will have the capability to configure which fields are to be collected per airline and per form of payment.

This feature applies to the following paths:

- The Revenue Flow (B2C)
- The Manage Your Booking Modify Trip Options Flow (MYB: MTO)
- The Book Now Pay Later Flow (B2C: BNPL)
- The Manage Your Booking Book Now Pay Later Flow (MYB: BNPL)

# <span id="page-20-0"></span>**2.5.1.1 Prerequisites**

China UnionPay SecurePlus must be activated in Payments by a carrier and configured in SSW as 'POS Hosted'. The PSP (re-direct) handling is the default option.

# <span id="page-20-1"></span>**2.5.1.2 Limitations**

- 1. Mobile phone number is required for booking.
- 2. Purchasing insurance is not supported with China UnionPay.
- 3. The feature is not supported in:
- The Manage Your Booking Change Itinerary Flow (MYB: CI)
- The Manage Your Booking Cancel Refund Flow (MYB: CR)

# <span id="page-20-2"></span>**2.5.1.3 Highlights**

*Digital Connect* v3.5 will support the new China UnionPay SecurePlus solution not via a Payment Service Provider's (PSP) hosted site but via a direct API call, which will be defined as POS Hosted and handled like a credit card.

Changes in services are the same for any flow where China UnionPay SecurePlus is offered.

# <span id="page-20-3"></span>2.5.1.3.1 The Revenue Flow (B2C)

- 1. The airline obtains search criteria from the passenger and submits a /products/air/search request, POST operation to get a list of flights matching the search criteria.
- 2. Airline UI displays the returned flights to the passenger on the Flights page.
- 3. The passenger selects a flight.
- 4. After the passenger selects one or more flights, the airline submits the /products/air POST operation to add the flight(s) to the itinerary and store the itinerary in the session
- 5. The airline prompts passenger for passenger details: first name/name/gender, date of birth, phone number, email address etc.
- 6. The airline uses /passengers POST to add passenger to the itinerary.
- 7. The airline calls /products/ancillaries GET to obtain list of ancillaries available for the currently selected itinerary.
- 8. After ancillary selection the airline calls /products/ancillaries POST to add selected ancillaries to the itinerary.
- 9. The shopping cart is updated.
- 10. When the passenger indicates that shopping is complete the airline obtains available payment options for the current itinerary by calling GET /paymentOptions. The airline can format the information for display to the passenger.
- 11. When the passenger selects form of payment, completes the payment and decides to purchase, the airline initiates the purchase and ticketing process by calling /purchase POST.
	- a. New feature:
		- i. on the first /purchase call a passenger is asked for the mobile phone number to receive validation code;
		- ii. on the second /purchase call the code is passed to Payments.
- 12. The confirmation page is displayed.
- 13. The airlines submit a /pnr GET request. The airline can format the information for display to the passenger.

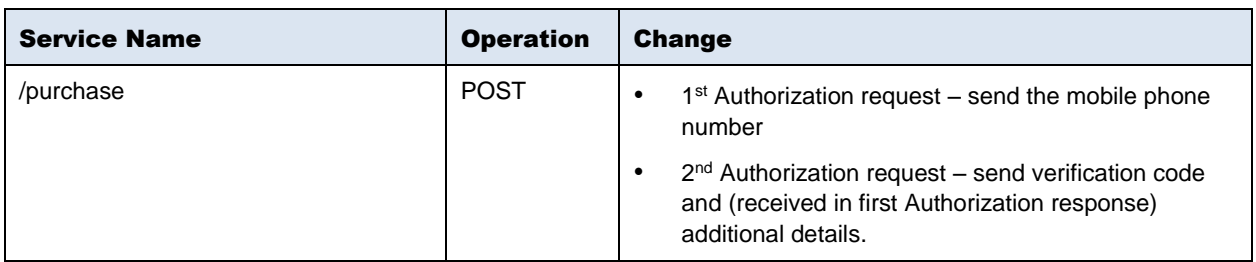

#### <span id="page-21-0"></span>**2.5.1.4 API modifications**

# <span id="page-21-1"></span>2.6 Pricing

# <span id="page-21-2"></span>**2.6.1 Change Fee Override EMD gap**

Today in *Digital Connect* there are instances when a change/refund fee of an Electronic Miscellaneous Document (EMD) is ignored in the post booking revenue and redemption flows.

*Digital Connect v3.5* introduces Change Fee Override functionality which will require a waiver code to be passed instead of an N/A value.

The functionality applies to the following paths:

- Manage Your Booking Change Itinerary Flow (MYB: CI);
- Manage Your Booking Modify Trip Options Flow (MYB: MTO);
- Manage Your Booking Cancel and Refund Flow (MYB: CR);

• Loyalty Phase III – cancel refund.

# <span id="page-22-0"></span>**2.6.1.1 Prerequisites**

- Default waiver code needs to be configured.
- The default waiver code must match a waiver code in the MISCO\* Table.
- **•** Change Fee override needs to be enabled via multihost table.

# <span id="page-22-1"></span>**2.6.1.2 Error handling**

*Digital Connect* validates code(s) entered by a passenger and returns errors if:

- Invalid waiver code is passed to select flight service in Manage Your Booking Change Itinerary Flow (MYB: CI);
- Invalid waiver code is passed to cancel service in Manage Your Booking Cancel Refund Flow (MYB: CR);

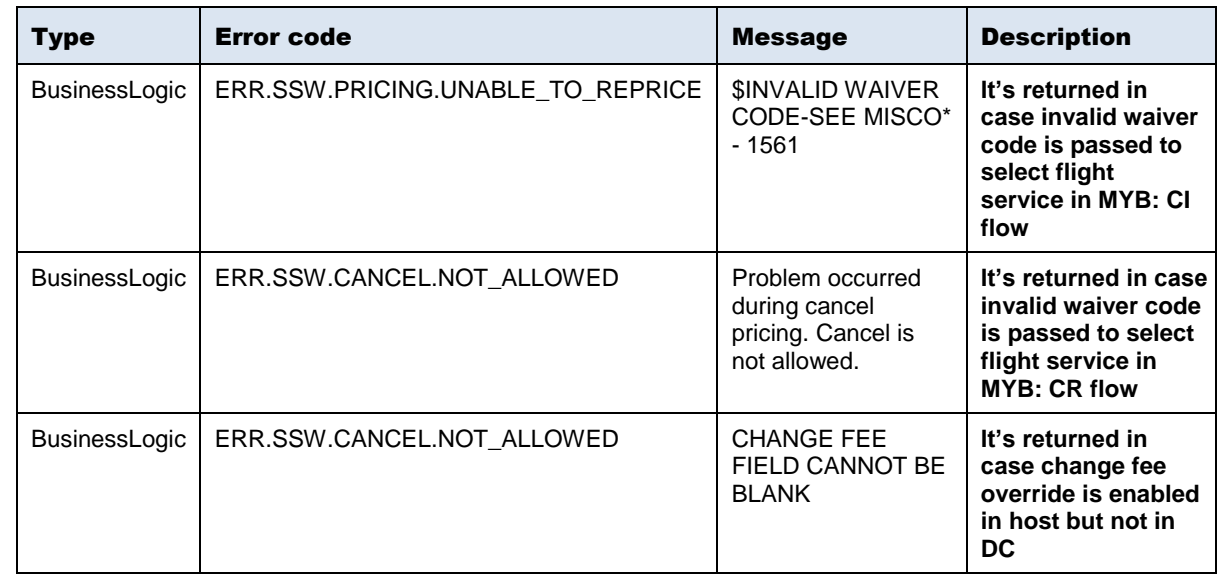

• Change fee override is enabled in host but not in *Digital Connect*.

# <span id="page-22-2"></span>**2.6.1.3 Highlights**

There are no changes to any of the *Digital Connect* Services.

Host Refund Record will show the penalty waived with the waiver reason code:

NCEL PENALTY: WAIVED-01

#### <span id="page-23-0"></span>2.6.1.3.1 Multi host table in Host

# • Change Fee Override ON

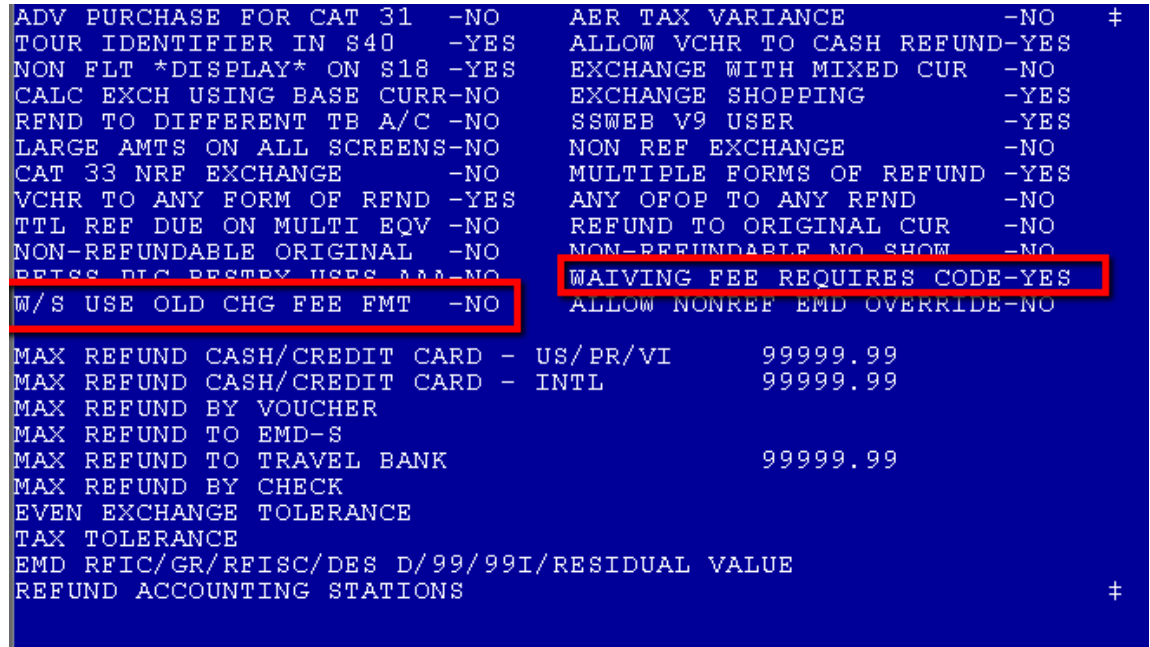

# • Change Fee Override OFF

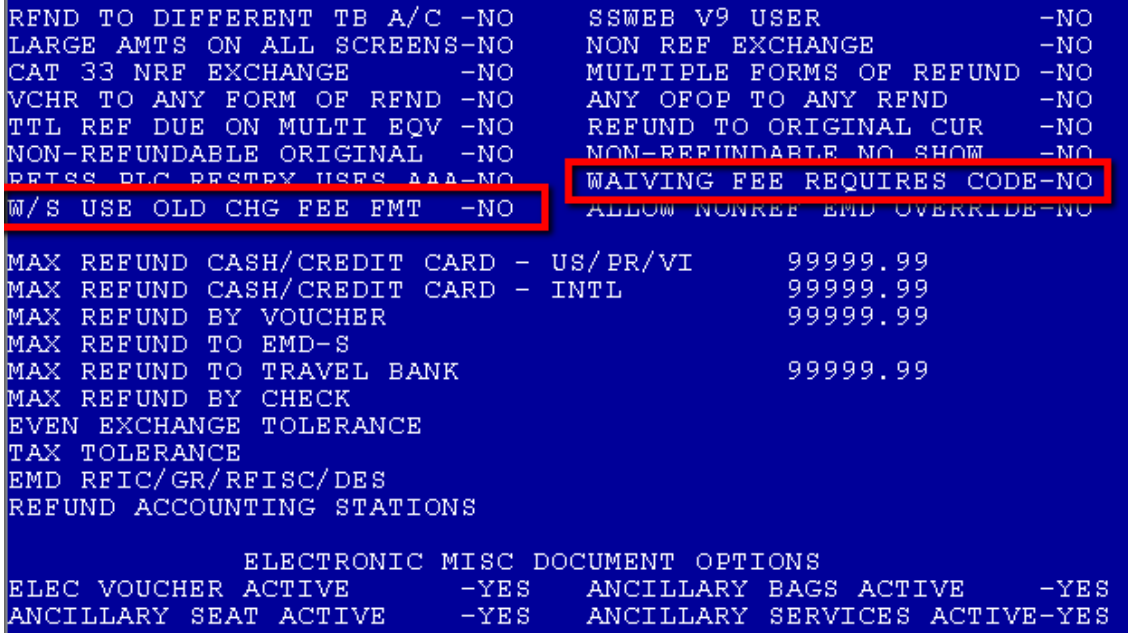

• It is possible to turn on Change Fee Override and bypass web.

Change Fee Override bypassed for WEB SERVICES:

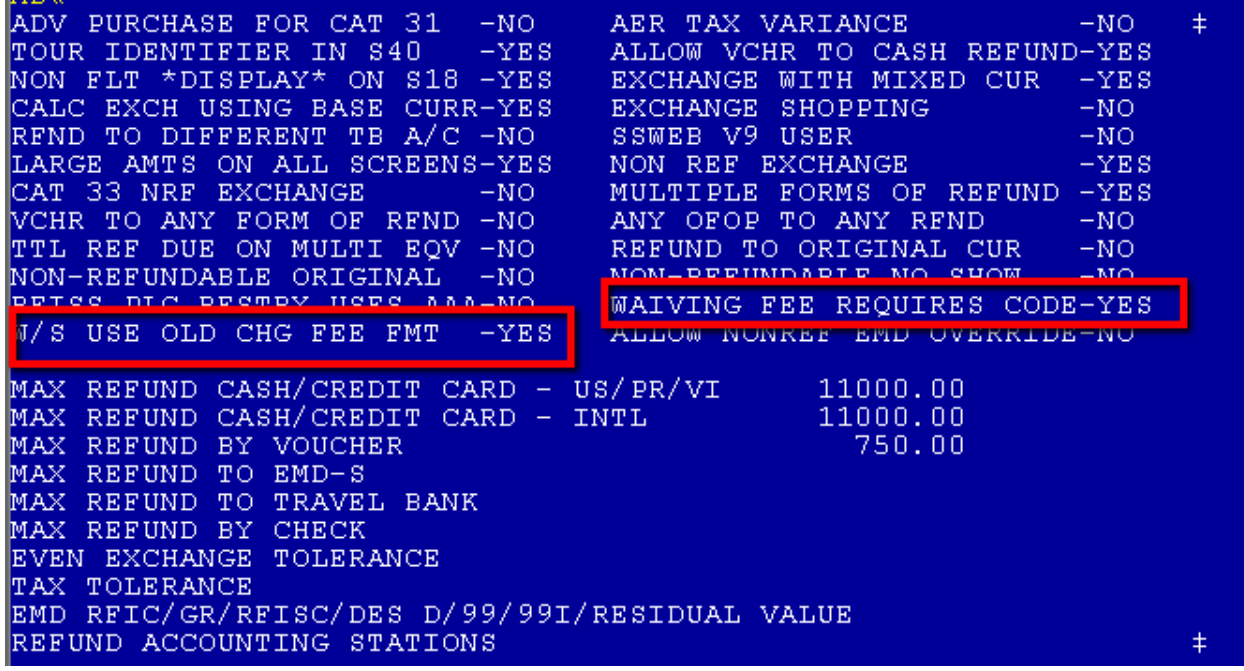

# <span id="page-24-0"></span>**2.6.1.4 API modifications**

No changes in *Digital Connect* API.

# <span id="page-25-0"></span>**Error handling**

# <span id="page-25-1"></span>3.1 Validation error changes

In *Digital Connect* v3.4, despite the possibility of invoking multiple validators simultaneously, there was only a single error message returned per a validated field (i.e. the one from the last validator invoked). Moreover, because of the Java Specification Request (JSR) and Java Development Kit (JDK) implementation details, there was no stable order of invoking validators, so the error message in JSON response was returned randomly.

*Digital Connect* v3.5 introduces a solution to this issue by returning a list of all validator messages per field. Also, the two field required error messages (i.e. "validation.field.required" and "validation.error.required\_but\_not\_found") are replaced by a single one *–* "**validation.field.required**".

# <span id="page-25-2"></span>**3.1.1 Changes in error response**

# <span id="page-25-3"></span>**3.1.1.1 Multiple error messages per field**

There are no contract changes since the contract always allowed a list of messages per field, but in the case of error messages the DC implementation returned a single-element list only (i.e. an error message from the last called validator).

In *Digital Connect* v3.5. error messages from all the validators applied to a given field are returned.

Example of error message details:

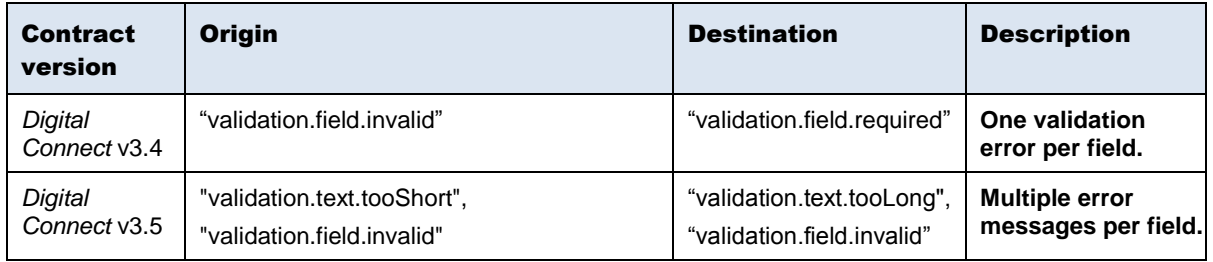

# <span id="page-26-0"></span>**3.1.1.2 "Field required" message unification**

Until *Digital Connect* v3.4 there were two different error messages for fields required. Example:

In *Digital Connect* v3.5 both messages ("validation.field.required\_but\_not\_found" and "validation.field.required") are unified to "validation.field.required".

Example of invalid client request:

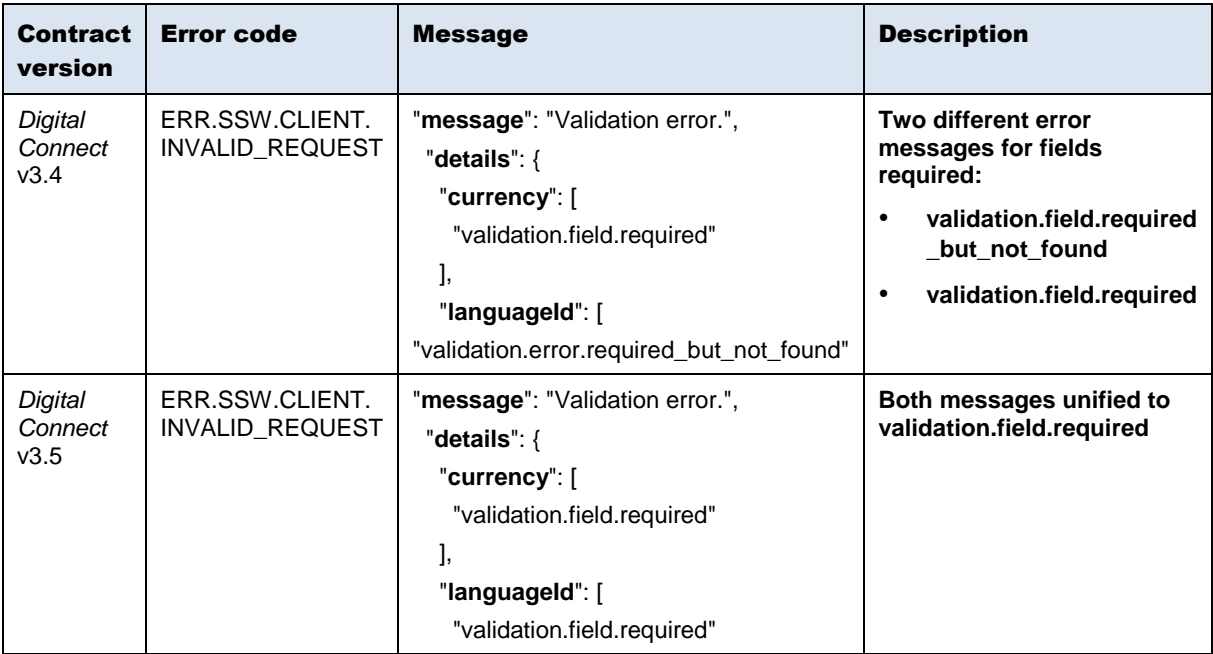

# <span id="page-27-0"></span>**Defect Fixes**

# <span id="page-27-1"></span>4.1 Summary of Defect Fixes

Below defects will be fixed in *Digital Connect v3.5:*

# <span id="page-27-2"></span>4.2 Defect 1

#### iCRM/Siebel SR#:

1-4082014801

#### Title:

Ancillary Cart currency should be CZK as per AZ

#### Description:

It was reported that shopping list from OAC of Czech market is showing prices in EUR and not in CZK (equivalent column Shopping List) - Production Interact v7.3.1- SE 9.5X.

#### Resolution:

A code fix has been provided – QueryAncillariesRQ rollbacker has been created. It can be enabled with the se.ancillaries.removeCountryElementAndDefaultCurrencyProperty configuration property. It drops the country from RQ and sets the configuration property sat.currency.default to null only for this particular session.

# <span id="page-27-3"></span>4.3 Defect 2

# iCRM/Siebel SR#:

1-3970184531

#### Title:

Inbound flights not returned for roundtrip itineraries with flights not operating on outbound date

#### Description:

For flights that do not operate daily, partial results (one-way itineraries) are expected when flights operate only on one of the dates in roundtrip inquiry. This works correctly when flights operate on outbound date only, but no one-way itineraries are returned when flights operate on inbound date only.

#### Resolution:

A code fix has been provided – update of inbound flights matcher for case of flights not operating on outbound.

# <span id="page-28-0"></span>4.4 Defect 3

#### iCRM/Siebel SR#:

1-1XUZS10

#### Title:

Tickets refused by Adyen were ticketed

#### Description:

Transactions rejected by Adyen are being ticketed with direct authorization.

#### Resolution:

The issue is caused by sending an extra space in the passengers service – fixed by trimming whitespaces.

# <span id="page-28-1"></span>4.5 Defect 4

#### iCRM/Siebel SR#:

1-4304014941

### Title:

Unable to book online multiple city

#### Description:

When shopping for 4-leg multicity itinerary without diversity enabled, processing takes up huge amount of memory and times out.

#### Resolution:

A fix has been provided – optimization to handle large responses from IntelliSell. Code changes influence most QueryProducts flows.

# <span id="page-28-2"></span>4.6 Defect 5

#### iCRM/Siebel SR#:

1-4388718721

#### Title:

Loyalty: INTERNAL ERROR with Pricing ADT/CNN

#### Description:

All pricing is failing when booking ADT/CNN PNR. No issues if ADT is travelling alone.

#### Resolution:

An internal error in reprice. Interact sends the Passenger as Other with Extension as CNN. Service Engine expects to get CHD as a passenger code – a fix to this scenario has been provided.

# <span id="page-29-0"></span>4.7 Defect 6

#### iCRM/Siebel SR#:

1-4445757881

### Title:

CVT E2E4 Unexpected response in QueryAncillary service

#### Description:

When the QueryAncillary service is called in the Saber's CERT environment, with a Pseudo City Code (PCC) that has a currency equal to that of the PCC from which the reservation was generated, the prices of the ancillaries no longer include the equivalent amount. It is a new behavior, since previously this data was always provided.

In Sabre's RES environment, the QueryAncillary service continues to provide the equivalent amount even when the CCP currencies of the reserve and quotation are the same.

#### Resolution:

A code fix which allows return for old contract version (such as 9.7.0) equivAmount data in a way expected by Interact and la.com has been provided.

# <span id="page-29-1"></span>4.8 Defect 7

#### iCRM/Siebel SR#:

1-4445900441

# Title:

Form of Payment Cash

#### Description:

Ticket paid by WeChat Pay but E-ticket and VCR show Form of Payment: Cash.

#### Resolution:

A code fix has been provided – the correct Form of Payment for specific AFOP.

# <span id="page-30-0"></span>**Contacting Customer Care**

# <span id="page-30-1"></span>5.1 About Sabre Airline Solutions Customer Care

*Sabre Airline Solutions®* maintains the *Sabre® Global Customer Care* help desk that is available for all customers 24 hours a day, 7 days a week. *Customer Care* analysts facilitate the resolution of issues, questions, and requests for *Sabre Airline Solutions* products and services.

When you contact *Customer Care*, an analyst collects specific information about the issue, opens a service request in the tracking system, and then documents the issue to track handling and resolution. This logging and tracking process facilitates complete and accurate communication, which improves the resolution process, implementation process, and design of future enhancements to ultimately prevent recurrence of the issue.

*Customer Care* analysts manage all service requests throughout the service request's life cycle, from beginning to end. The analysts are committed to resolving all service requests in a professional and timely manner. They coordinate with subject matter experts to resolve issues and escalate as needed to ensure resolution. The analyst does not close a service request until it is fully resolved and communicated back to you.

# <span id="page-30-2"></span>**5.1.1 Sabre Community Portal / eService Tool**

*Sabre Airline Solutions* maintains the *Sabre*® *Community Portal* at [community.sabre.com](https://community.sabre.com/) that offers:

- Access to the eService tool, from which you can submit and track service requests.
- Access to Sabre hosted applications.
- Training and documentation information.
- Application release notes and patches.
- User forums, news, and events.

# <span id="page-30-3"></span>**5.1.1.1 Registering for Community Portal Access**

Access to the *Community Portal* is generally provided within 24 to 48 business hours. If your organization has a Delegated Administrator to approve the request, your access may be granted faster.

# To register for Community Portal access

- 1. Go to [community.sabre.com.](https://community.sabre.com/)
- 2. Click **New Account**.

The New User Registration page appears.

- 3. Enter required information.
- 4. Click **Submit**.

Once your request is approved, you will receive an email with additional information. Follow the instructions within this email to complete the registration process.

#### <span id="page-31-0"></span>**5.1.1.2 Requesting Access to eService**

Access to eService is generally provided within 24 hours.

Note You should only enter low or medium impact issues in the eService tool. If you have a high or critical impact level issue, you must call *Customer Care* for immediate attention. If you use eService to submit a critical impact level request, the service request will be excluded from timeto-resolution calculations.

#### To Request Access to eService

- 1. Login to [community.sabre.com.](https://community.sabre.com/)
- 2. On the Home page, in the **Support Services-eService tool** area, click **Request Access**.

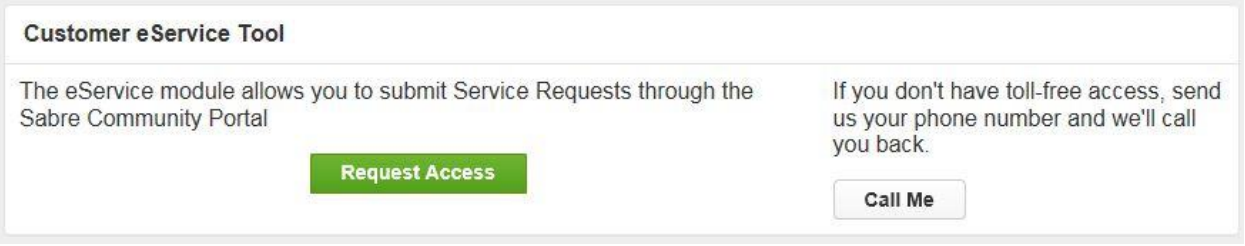

# <span id="page-31-1"></span>**5.1.2 Telephone**

Note To ensure the most expedient response, you must submit all critical and high impact issues directly by phone to *Customer Care*.

Call *Customer Care* at the following toll free number for your country:

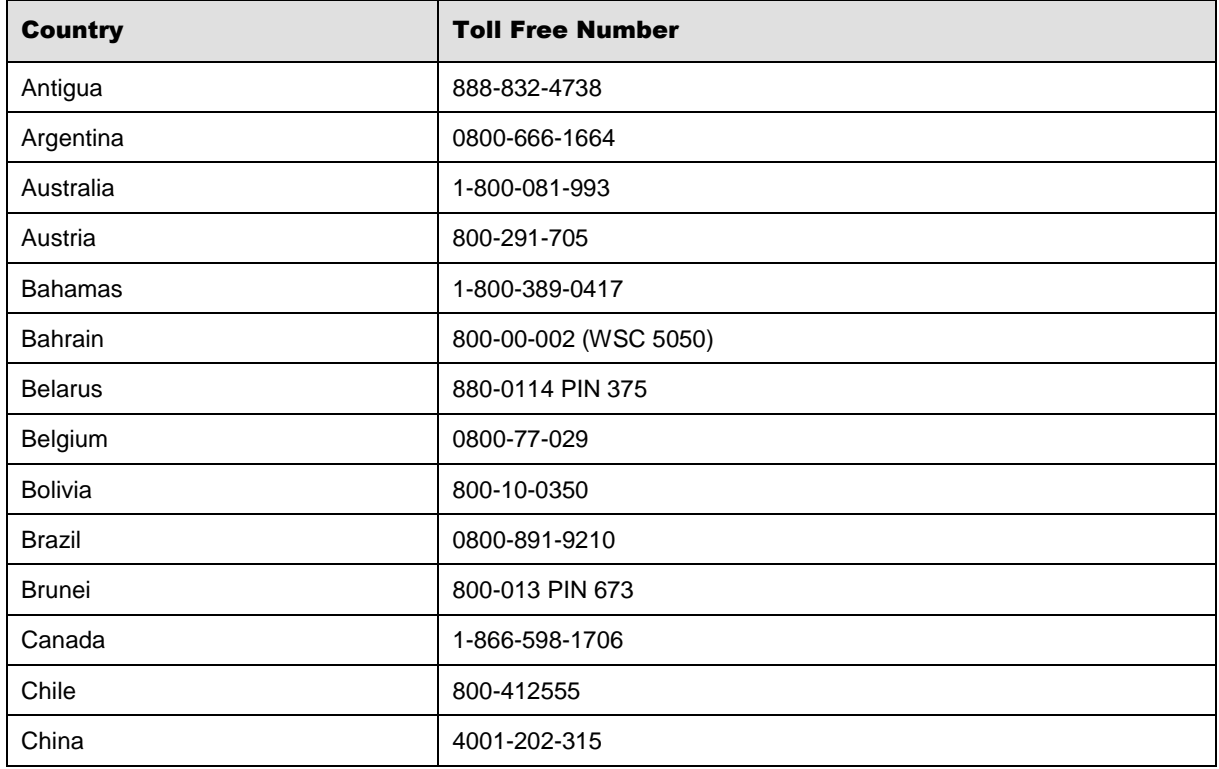

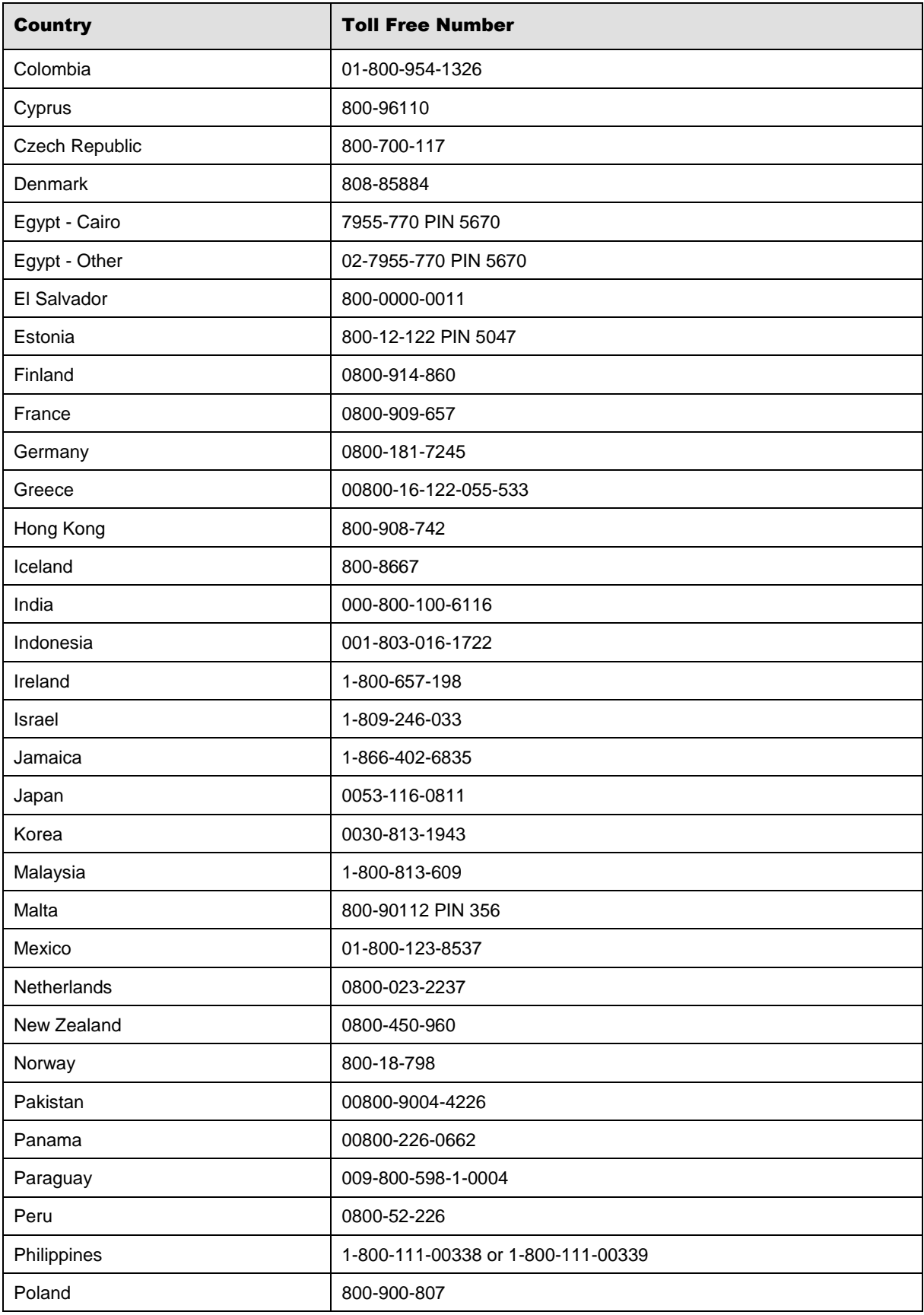

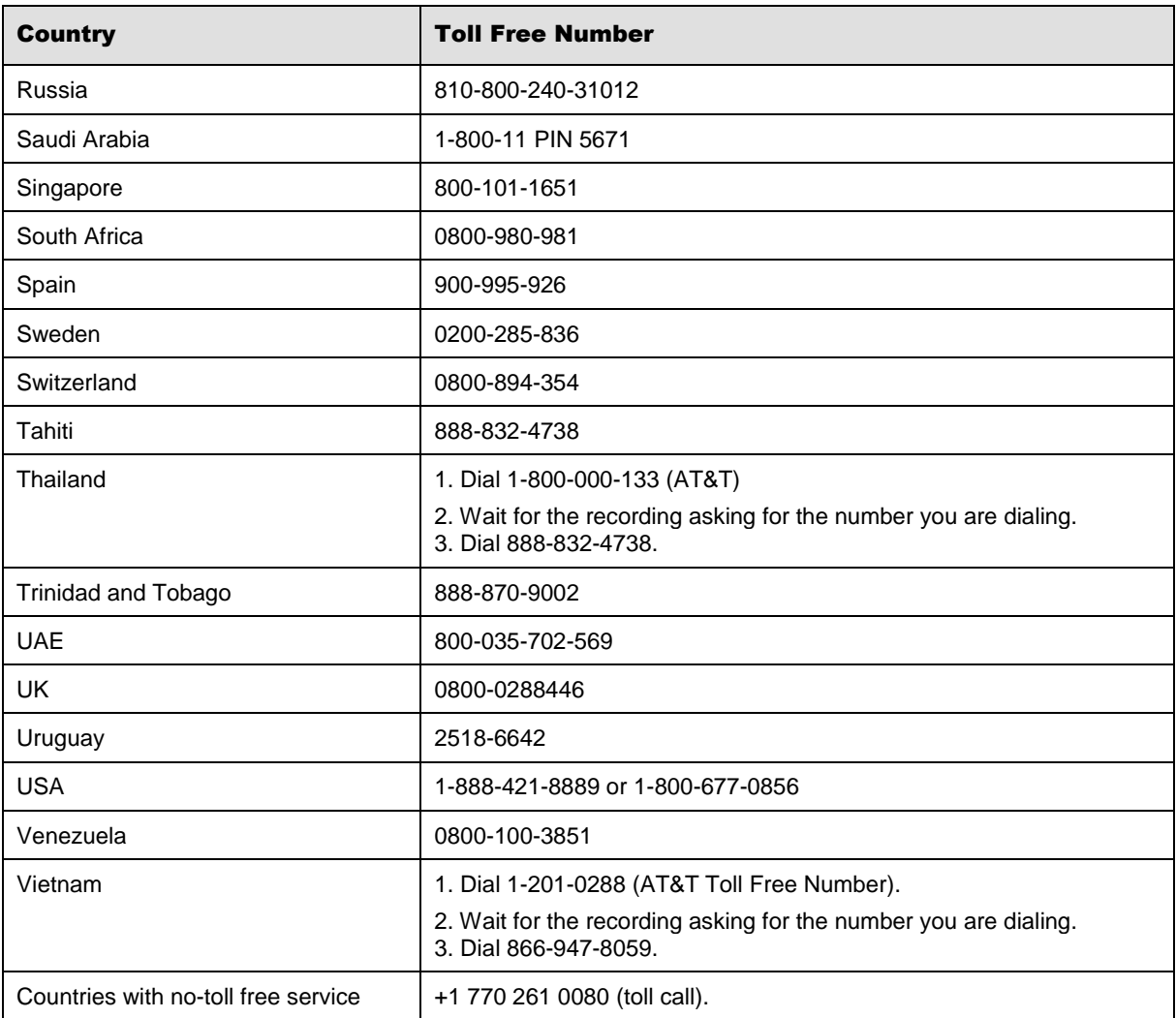

You can also use the **Call Me** button when you need a *Customer Care* analyst to call you back. You can access the **Call Me** button from the following two locations on the *Community Portal*:

- On the **Home** page, in the **Support Services-eService tool** area.
- On the Contacts page, in the **Customer Care** area.

When calling in an issue, the *Customer Care* analyst will ask a number of basic questions to initiate a diagnosis of the issue. Questions may include:

- What is your name and telephone number?
- What is a valid email address?
- What is an alternate contact name and telephone number?
- What is your company name?
- What is the issue description?
- Which application and module were you using when the error occurred?
- What is the applications version number?
- What is the impact on your company's operations?
- Is the application completely disabled?
- Have you restarted the application?
- What error messages are you encountering, if any?
- What sequence of events (keystrokes/button clicks) led to the issue?
- Has the issue occurred before? If Yes, when?
- Does the issue occur on other workstations?
- Have you rebooted the workstation? (Cold/Warm)
- What logon ID were you using?

# <span id="page-34-0"></span>5.2 Customer Impact Levels

When you submit a service request, you specify the level of impact that the issue causes to your business. The following table defines the customer impact levels:

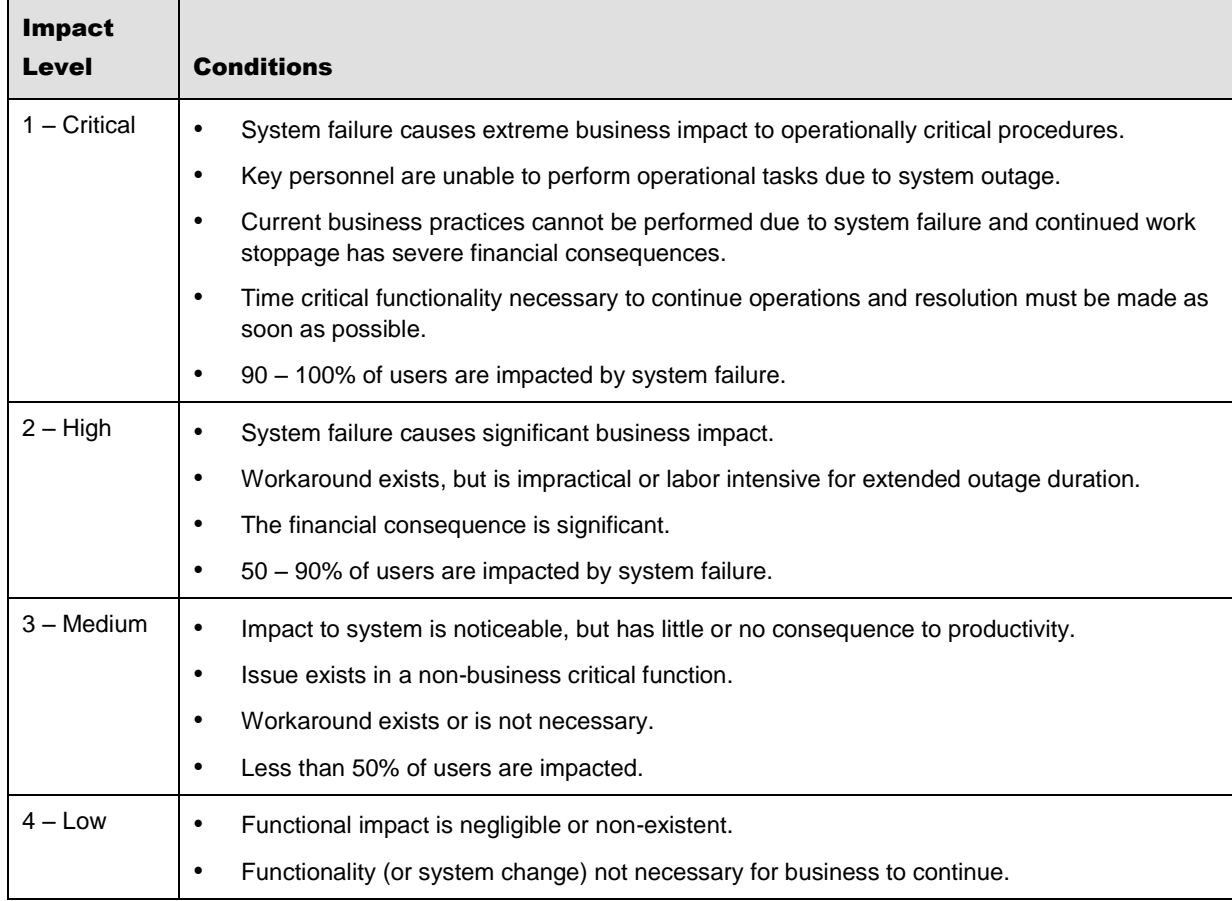

# <span id="page-35-0"></span>**5.2.1 Severity Levels**

After you submit a service request, a *Customer Care* analyst reviews it and sets the severity level according to the following guidelines:

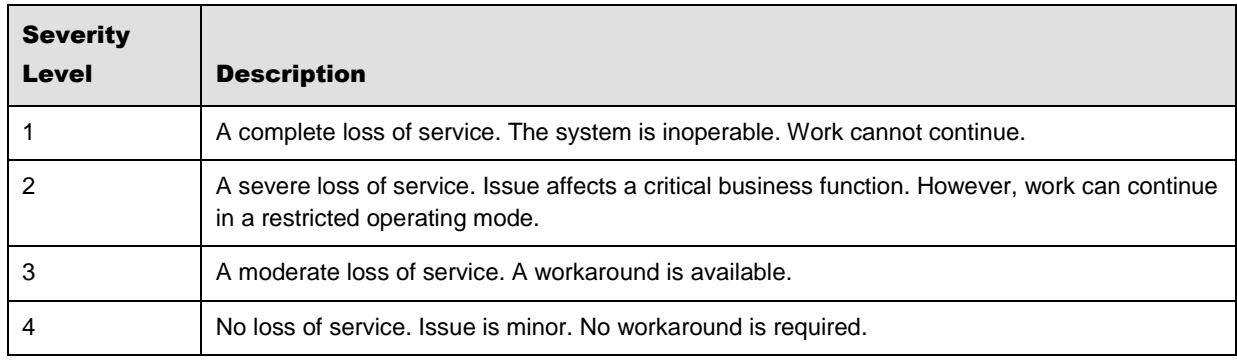

# <span id="page-35-1"></span>**5.2.2 Product Availability Levels**

All products are classified into the following product availability levels:

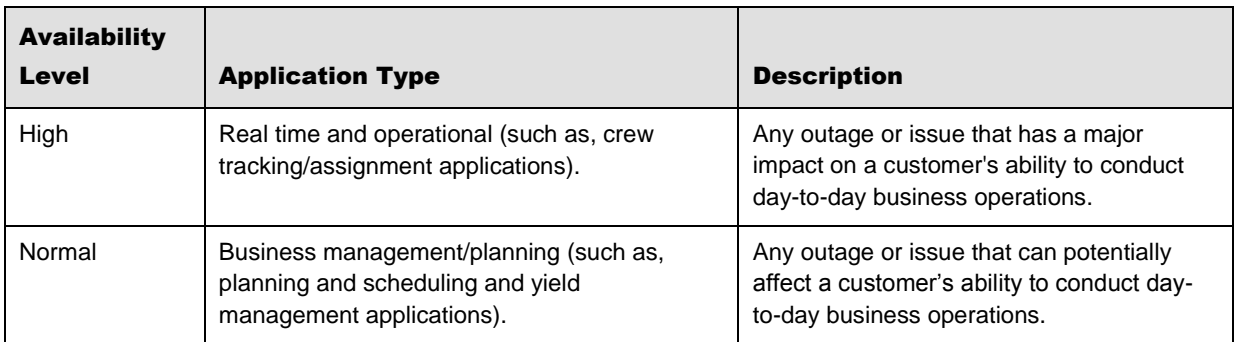